## **Brewing Instructions for CX Touch W/QRC Option**

四図

Espresso

Latte

Iced Tei

Milk Shot

 Inst Sht p/n 782386 Issue Date 01/19/21 MM

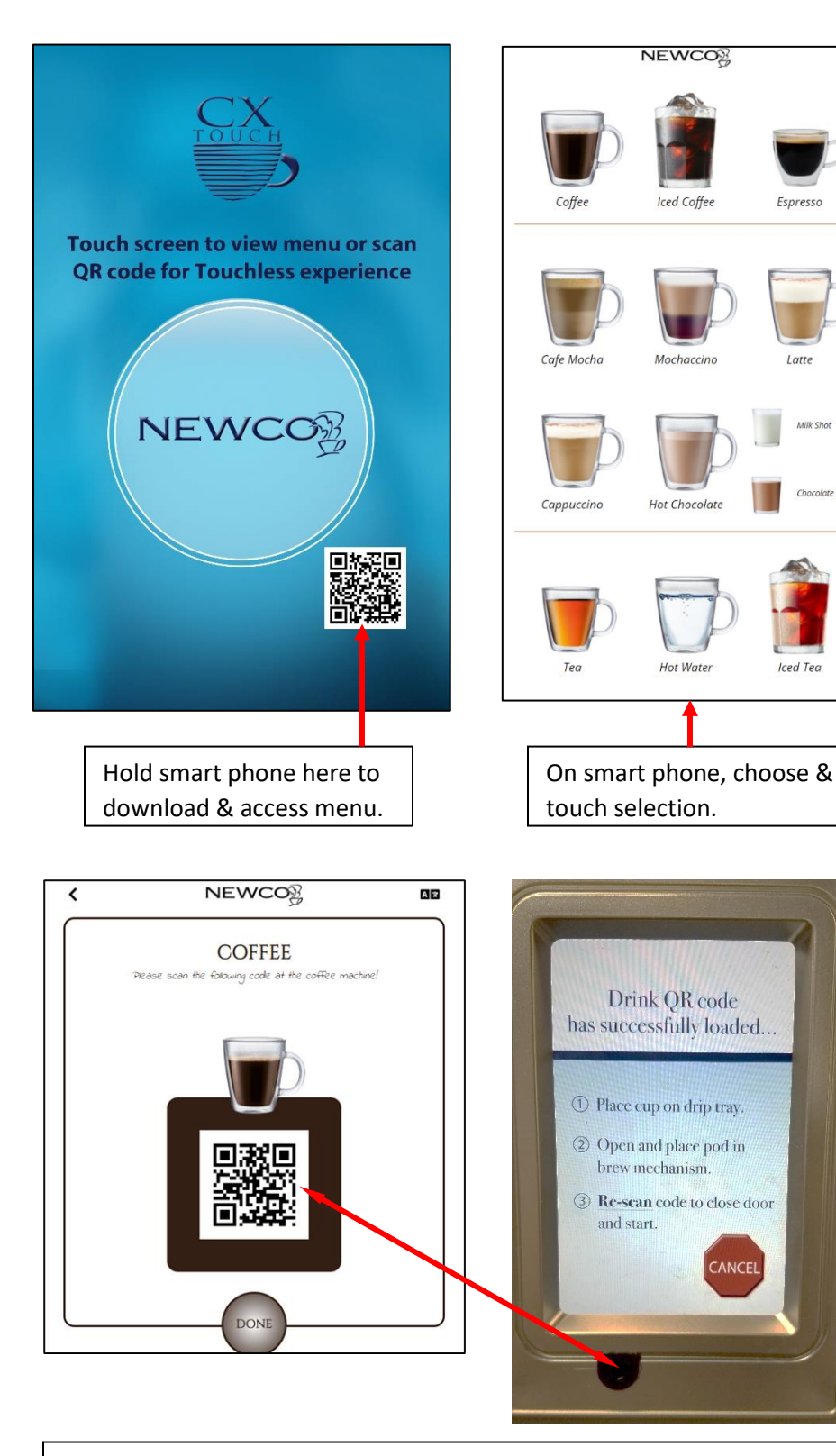

Point smart phone at QR code scanner. The pod door will open and pod holder will extend. Place pod in mechanism. Re-scan code to start brew cycle.

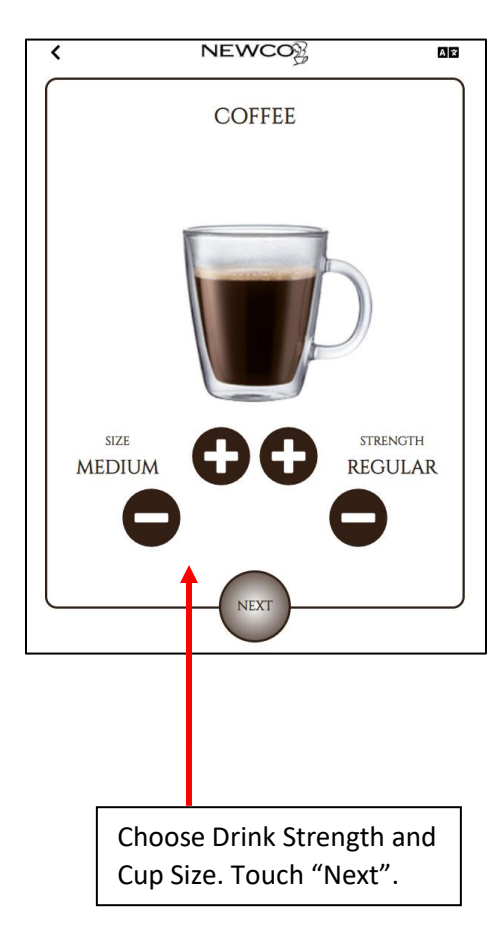

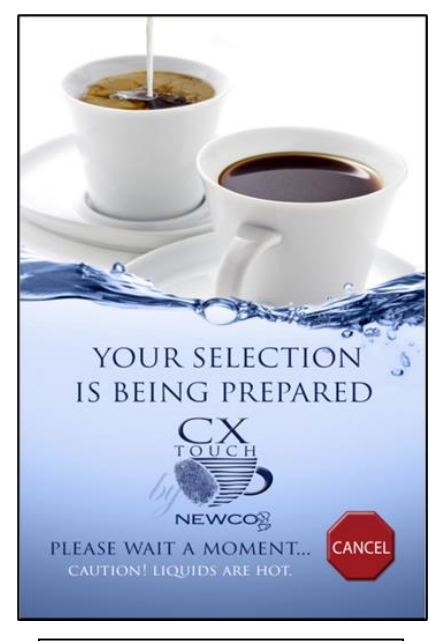

The brew cycle can be stopped by touching "CANCEL".

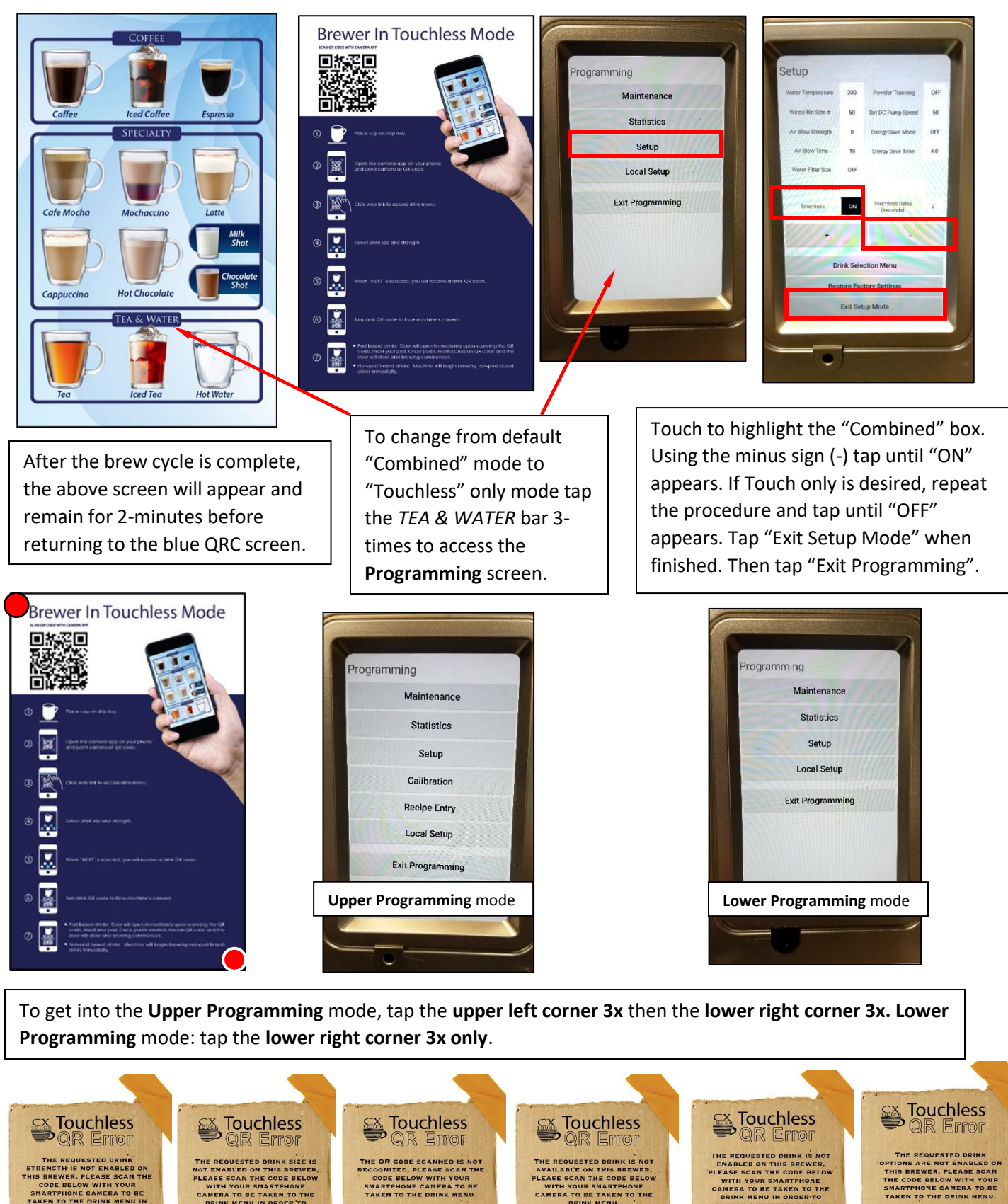

THE REQUESTED DRINK<br>STRENGTH IS NOT ENGINED ON<br>THIS BREWER, PLEASE SCAN THE<br>SMARTPHONE CAMERA TO BE<br>SMARTPHONE CAMERA TO BE<br>TAKEN TO THE DRINK MENU IN TO CHOOSE A DIFFERE<br>STRENGTH.

> 回报范围 腦瓣

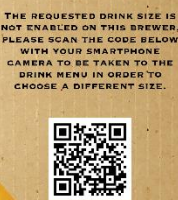

THE QR CODE SCANNED IS NOT<br>RECOGNIZED, PLEASE SCAN THE<br>CODE BELOW WITH YOUR<br>SMARTPHONE CAMERA TO BE<br>TAKEN TO THE DRINK MENU.

回报范围

THE REQUESTED DRINK IS NOT<br>AVAILABLE ON THIS BREWER,<br>LEASE SCAN THE CODE BELOW<br>WITH YOUR SMARTPHONE<br>CAMERA TO BE TAKEN TO THE<br>DRINK MENU.

回报题

## NABLED ON THIS BREWER,<br>ASE SCAN THE CODE BELOW<br>WITH YOUR SMARTPHONE<br>MERA TO BE TAKEN TO THE<br>DRINK MENU IN ORDER TO

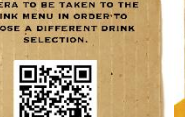

пι